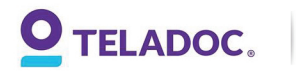

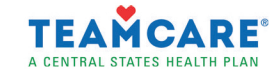

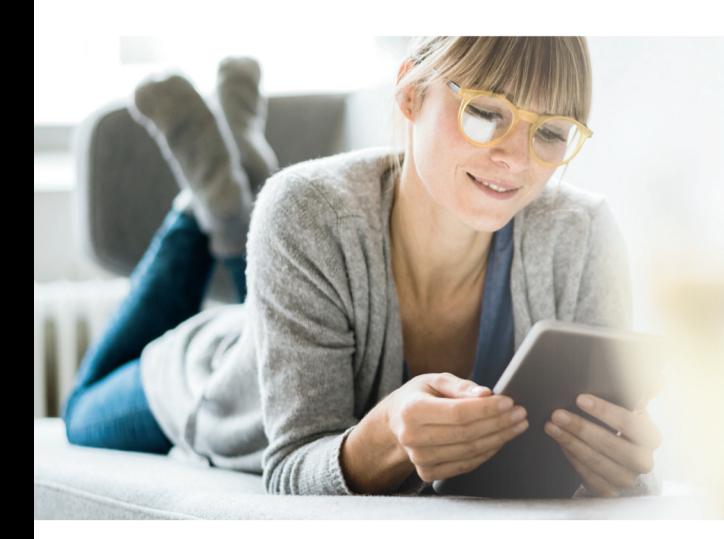

# Get started with Teladoc

It's quick and easy to set up your account online. Simply visit Teladoc.com/TeamCare and fill out the purple Set Up Your Account box. Then follow the instructions below.

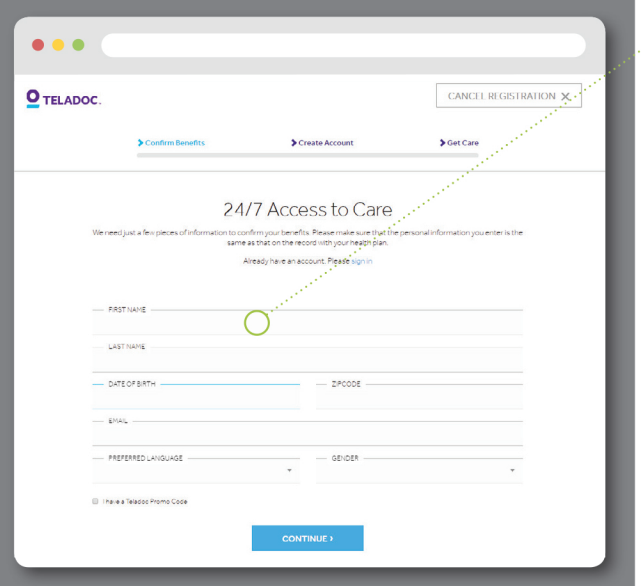

### 1. Confirm benefits

Provide some information about yourself to confirm your eligibility.

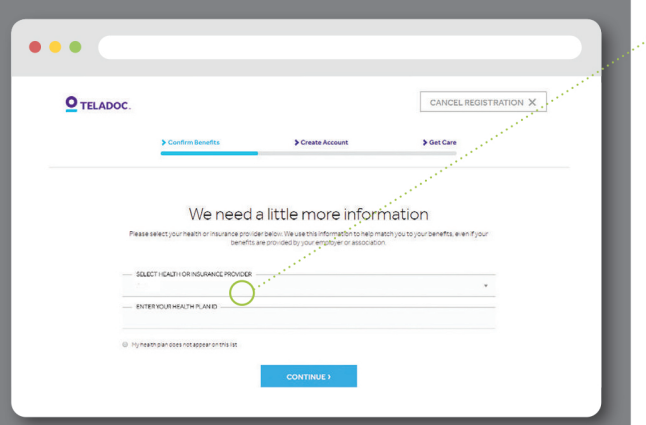

### 2. Select benefit provider

Select TeamCare as your benefits provider from the drop-down menu and enter your Member ID Number.

Your ID Number can be found on your TeamCare Benefits ID Card or on your Medical ID Card, as the numbers after TEA.

If you do not see TeamCare as a benefit option during registration, please contact TeamCare at (800) 832-6227.

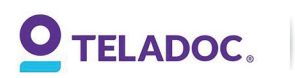

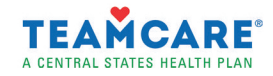

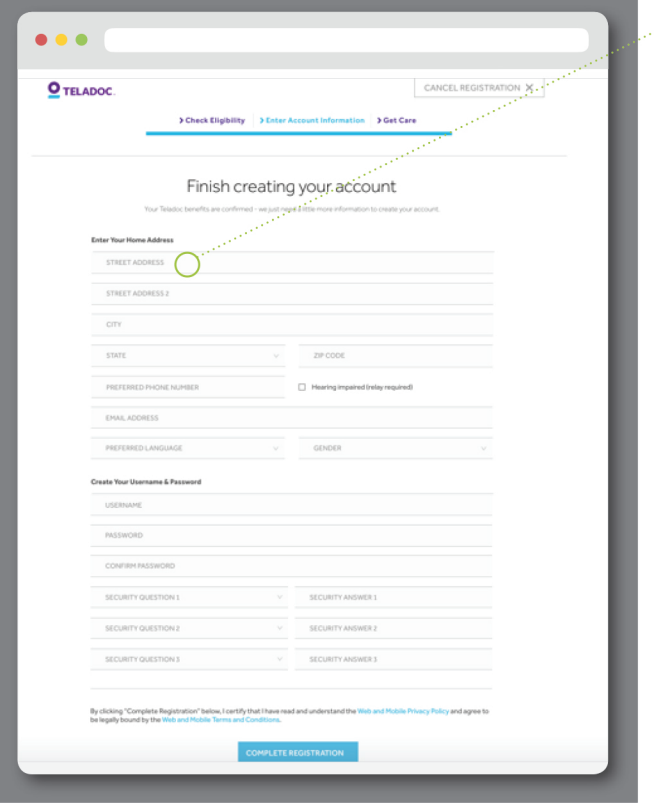

#### • 3. Create account

Enter your contact information, username, password, and security questions. Click Complete Registration, and you're all set!

## Set up your account today to get started

Visit Teladoc.com/TeamCare | Download the app

App Store Scoogle play